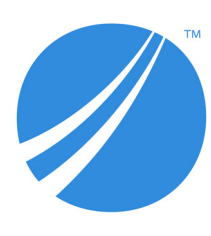

# **TIBCO Runtime Agent™**

# Installation

*Software Release 5.11.1 November 2019 Document Updated: November 2020*

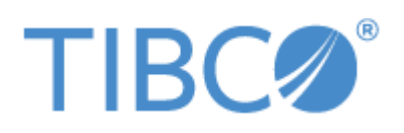

#### **Important Information**

SOME TIBCO SOFTWARE EMBEDS OR BUNDLES OTHER TIBCO SOFTWARE. USE OF SUCH EMBEDDED OR BUNDLED TIBCO SOFTWARE IS SOLELY TO ENABLE THE FUNCTIONALITY (OR PROVIDE LIMITED ADD-ON FUNCTIONALITY) OF THE LICENSED TIBCO SOFTWARE. THE EMBEDDED OR BUNDLED SOFTWARE IS NOT LICENSED TO BE USED OR ACCESSED BY ANY OTHER TIBCO SOFTWARE OR FOR ANY OTHER PURPOSE.

USE OF TIBCO SOFTWARE AND THIS DOCUMENT IS SUBJECT TO THE TERMS AND CONDITIONS OF A LICENSE AGREEMENT FOUND IN EITHER A SEPARATELY EXECUTED SOFTWARE LICENSE AGREEMENT, OR, IF THERE IS NO SUCH SEPARATE AGREEMENT, THE CLICKWRAP END USER LICENSE AGREEMENT WHICH IS DISPLAYED DURING DOWNLOAD OR INSTALLATION OF THE SOFTWARE (AND WHICH IS DUPLICATED IN THE LICENSE FILE) OR IF THERE IS NO SUCH SOFTWARE LICENSE AGREEMENT OR CLICKWRAP END USER LICENSE AGREEMENT, THE LICENSE(S) LOCATED IN THE "LICENSE" FILE(S) OF THE SOFTWARE. USE OF THIS DOCUMENT IS SUBJECT TO THOSE TERMS AND CONDITIONS, AND YOUR USE HEREOF SHALL CONSTITUTE ACCEPTANCE OF AND AN AGREEMENT TO BE BOUND BY THE SAME.

ANY SOFTWARE ITEM IDENTIFIED AS THIRD PARTY LIBRARY IS AVAILABLE UNDER SEPARATE SOFTWARE LICENSE TERMS AND IS NOT PART OF A TIBCO PRODUCT. AS SUCH, THESE SOFTWARE ITEMS ARE NOT COVERED BY THE TERMS OF YOUR AGREEMENT WITH TIBCO, INCLUDING ANY TERMS CONCERNING SUPPORT, MAINTENANCE, WARRANTIES, AND INDEMNITIES. DOWNLOAD AND USE OF THESE ITEMS IS SOLELY AT YOUR OWN DISCRETION AND SUBJECT TO THE LICENSE TERMS APPLICABLE TO THEM. BY PROCEEDING TO DOWNLOAD, INSTALL OR USE ANY OF THESE ITEMS, YOU ACKNOWLEDGE THE FOREGOING DISTINCTIONS BETWEEN THESE ITEMS AND TIBCO PRODUCTS.

This document is subject to U.S. and international copyright laws and treaties. No part of this document may be reproduced in any form without the written authorization of TIBCO Software Inc.

TIBCO, the TIBCO logo, the TIBCO O logo, TIBCO Hawk, TIBCO Rendezvous, TIBCO Runtime Agent, ActiveMatrix BusinessWorks, TIBCO Administrator, TIBCO Designer, TIBCO ActiveMatrix Service Gateway, TIBCO BusinessEvents, TIBCO BusinessConnect, and TIBCO BusinessConnect Trading Community Management are either registered trademarks or trademarks of TIBCO Software Inc. in the United States and/or other countries.

Java and all Java based trademarks and logos are trademarks or registered trademarks of Oracle and/or its affiliates.

All other product and company names and marks mentioned in this document are the property of their respective owners and are mentioned for identification purposes only.

This software may be available on multiple operating systems. However, not all operating system platforms for a specific software version are released at the same time. See the readme file for the availability of this software version on a specific operating system platform.

THIS DOCUMENT IS PROVIDED "AS IS" WITHOUT WARRANTY OF ANY KIND, EITHER EXPRESS OR IMPLIED, INCLUDING, BUT NOT LIMITED TO, THE IMPLIED WARRANTIES OF MERCHANTABILITY, FITNESS FOR A PARTICULAR PURPOSE, OR NON-INFRINGEMENT.

THIS DOCUMENT COULD INCLUDE TECHNICAL INACCURACIES OR TYPOGRAPHICAL ERRORS. CHANGES ARE PERIODICALLY ADDED TO THE INFORMATION HEREIN; THESE CHANGES WILL BE INCORPORATED IN NEW EDITIONS OF THIS DOCUMENT. TIBCO SOFTWARE INC. MAY MAKE IMPROVEMENTS AND/OR CHANGES IN THE PRODUCT(S) AND/OR THE PROGRAM(S) DESCRIBED IN THIS DOCUMENT AT ANY TIME.

THE CONTENTS OF THIS DOCUMENT MAY BE MODIFIED AND/OR QUALIFIED, DIRECTLY OR INDIRECTLY, BY OTHER DOCUMENTATION WHICH ACCOMPANIES THIS SOFTWARE, INCLUDING BUT NOT LIMITED TO ANY RELEASE NOTES AND "READ ME" FILES.

This and other products of TIBCO Software Inc. may be covered by registered patents. Please refer to TIBCO's Virtual Patent Marking document (<https://www.tibco.com/patents>) for details.

Copyright © 1999-2020. TIBCO Software Inc. All Rights Reserved.

# **Contents**

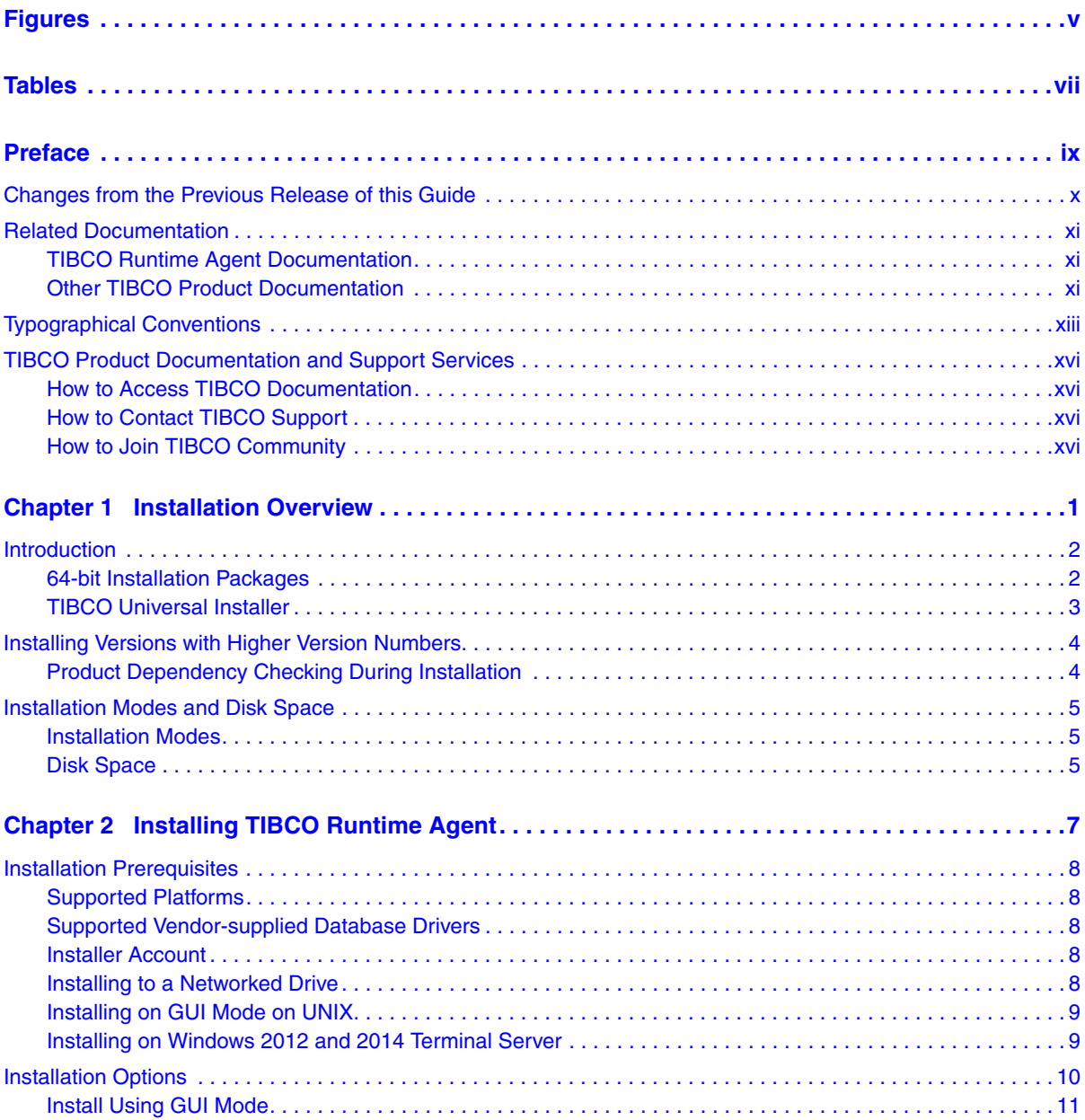

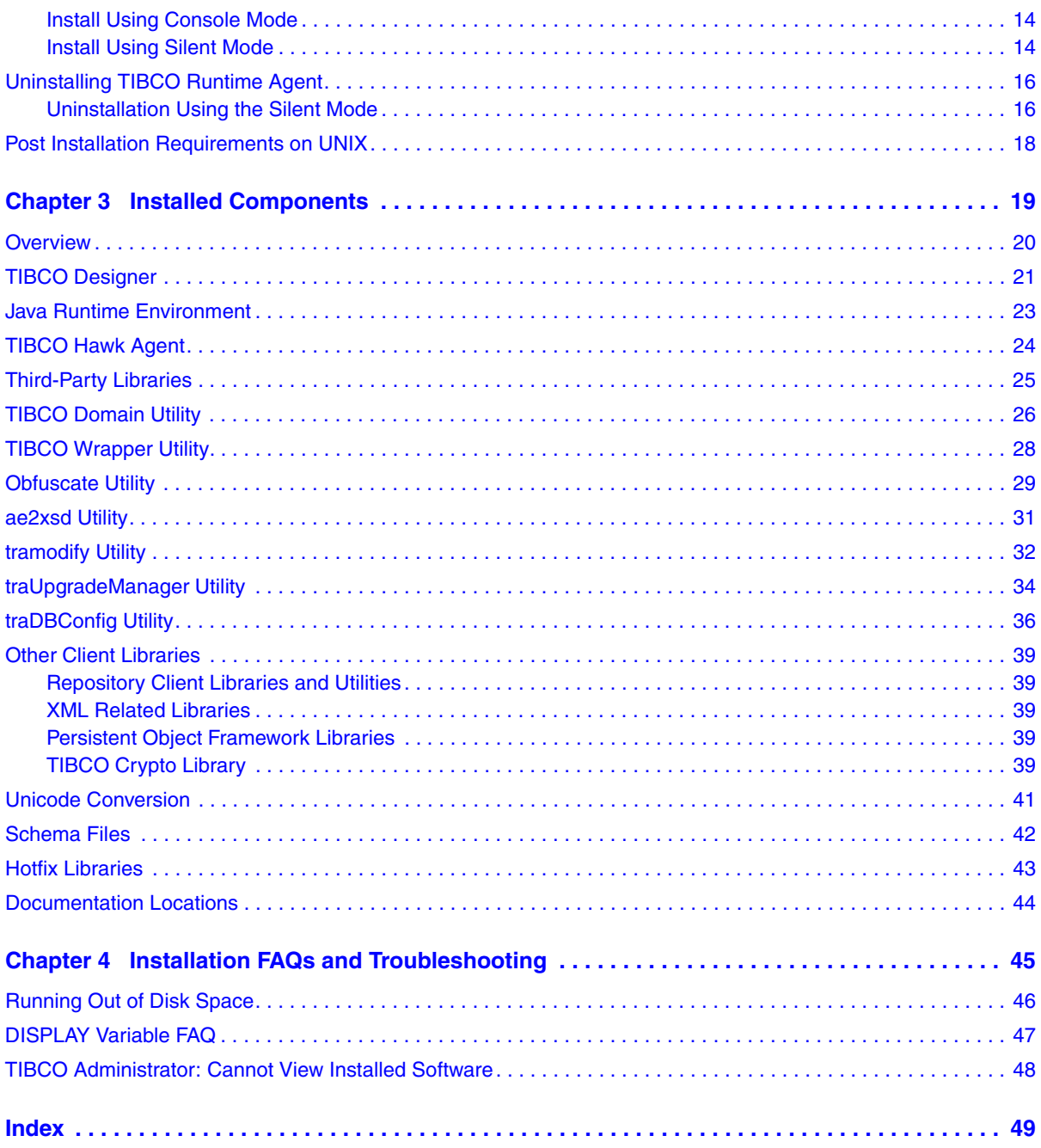

# <span id="page-4-0"></span>**Figures**

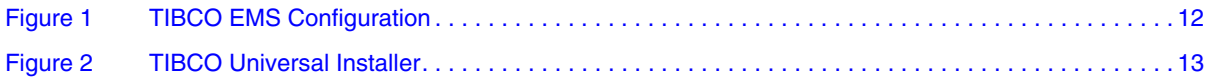

**vi** | Figures

# <span id="page-6-0"></span>**Tables**

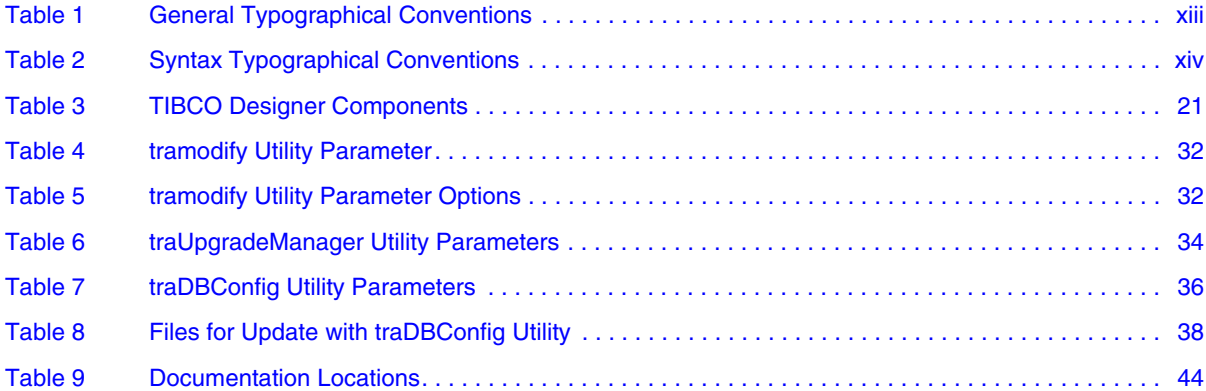

**viii** | Tables

# <span id="page-8-0"></span>**Preface**

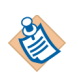

**This software may be available on multiple operating systems. However, not all operating system platforms for a specific software version are released at the same time. Please see the readme file for the availability of this software version on a specific operating system platform.**

This manual explains how to install TIBCO Runtime Agent™.

### Topics

- [Changes from the Previous Release of this Guide, page x](#page-9-0)
- [Related Documentation, page xi](#page-10-0)
- [Typographical Conventions, page xiii](#page-12-0)
- [TIBCO Product Documentation and Support Services, page xvi](#page-15-0)

# <span id="page-9-1"></span><span id="page-9-0"></span>**Changes from the Previous Release of this Guide**

This section itemizes the major changes from the previous release of this guide.

- All the screenshots have been updated with new TIBCO logo.
- The "Link TIBCO Hawk HMA with TIBCO Rendezvous Library" section has been removed from the guide.

This section lists documentation resources you may find useful.

## <span id="page-10-1"></span><span id="page-10-0"></span>**TIBCO Runtime Agent Documentation**

The TIBCO Runtime Agent<sup> $TM$ </sup> software suite is a prerequisite for other TIBCO software products. In addition to Runtime Agent components, the software suite includes the third-party libraries used by other TIBCO products, TIBCO Designer™, Java Runtime Environment (JRE), TIBCO Rendezvous®, and TIBCO  $Hawk^{\circledR}$ .

The following documents form the TIBCO Runtime Agent™ documentation set:

- *TIBCO Runtime Agent™ Installation* Read this manual for instructions on site preparation and installation.
- *TIBCO Runtime Agent™ Installing Into a Cluster* Read this manual for instructions on installing TIBCO applications into a cluster environment.
- *TIBCO Runtime Agent™ Upgrading to Release 5.11.1* Read this manual for instructions on upgrading from release 5.x to release 5.11.1.
- *TIBCO Runtime Agent™ Domain Utility User's Guide* Read this manual for instructions on using TIBCO Domain Utility to create and manage administration domains.
- *TIBCO Runtime Agent™ Scripting Deployment User's Guide* Read this manual for instructions on using the AppManage scripting utility to deploy applications.
- *TIBCO Runtime Agent™ Authentication API User's Guide* Read this manual for instructions on using Authentication API.
- *TIBCO Runtime Agent™ Release Notes* Read the release notes for a list of new and changed features. This document also contains lists of known issues and closed issues for this release.

## <span id="page-10-2"></span>**Other TIBCO Product Documentation**

You may find it useful to read the documentation for the following TIBCO products:

• TIBCO Administrator™ : TIBCO Administrator allows you to manage users, machines and applications defined in a TIBCO administration domain. The TIBCO Administrator graphical user interface enables users to deploy, monitor, and start and stop TIBCO applications.

- TIBCO Designer™: This graphical user interface is used for designing and creating integration project configurations and building an Enterprise Archive (EAR) for the project. The EAR can then be used by TIBCO Administrator for deploying and running the application.
- TIBCO Hawk<sup>®</sup>: This is a tool for monitoring and managing distributed applications and operating systems.
- TIBCO Rendezvous®: Rendezvous enables programs running on many different kinds of computers on a network to communicate seamlessly. It includes two main components: the Rendezvous application programming interface (API) in several languages, and the Rendezvous daemon.
- TIBCO Enterprise Message Service™: This software lets application programs send and receive messages using the Java Message Service (JMS) protocol. It also integrates with TIBCO Rendezvous and TIBCO SmartSockets<sup>®</sup> messaging products.
- TIBCO ActiveMatrix BusinessWorks<sup>™</sup>: ActiveMatrix BusinessWorks is a scalable, extensible, and easy to use integration platform that allows you to develop integration projects. ActiveMatrix BusinessWorks includes a GUI for defining business processes and an engine that executes the process.
- TIBCO<sup>®</sup> Adapter software: TIBCO Runtime Agent is a prerequisite for TIBCO Adapter products. You will therefore find TIBCO Adapter product documentation useful.

# <span id="page-12-0"></span>**Typographical Conventions**

The following typographical conventions are used in this manual.

<span id="page-12-1"></span>*Table 1 General Typographical Conventions*

<span id="page-12-3"></span><span id="page-12-2"></span>

| <b>Convention</b> | <b>Use</b>                                                                                                    |  |
|-------------------|----------------------------------------------------------------------------------------------------|--|
| ENV_NAME          | TIBCO products are installed into an installation environment. A product                                                                                                    |  |
| TIBCO_HOME        | installed into an installation environment does not access components in other<br>installation environments. Incompatible products and multiple instances of the                                                                                                    |  |
| TRA_HOME          | same product must be installed into different installation environments.                                                                                                    |  |
|                   | An installation environment consists of the following properties:                                                                                                    |  |
|                   | Name Identifies the installation environment. This name is referenced in<br>documentation as ENV_NAME. On Microsoft Windows, the name is<br>appended to the name of Windows services created by the installer and is a<br>component of the path to the product shortcut in the Windows Start > All<br>Programs menu. |  |
|                   | • Path The folder into which the product is installed. This folder is referenced<br>in documentation as TIBCO_HOME.                                                                                                    |  |
|                   | TIBCO TRA installs into a directory within TIBCO_HOME. This directory is<br>referenced in documentation as TRA_HOME. The default value of TRA_HOME<br>depends on the operating system. For example on Windows systems, the default<br>value is C: \tibco\tra\ <version>.</version>                                   |  |
| code font         | Code font identifies commands, code examples, filenames, pathnames, and<br>output displayed in a command window. For example:                                                                                                    |  |
|                   | Use MyCommand to start the foo process.                                                                                                    |  |
| bold code         | Bold code font is used in the following ways:                                                                                                    |  |
| font              | In procedures, to indicate what a user types. For example: Type admin.                                                                                                    |  |
|                   | In large code samples, to indicate the parts of the sample that are of<br>٠<br>particular interest.                                                                                                    |  |
|                   | In command syntax, to indicate the default parameter for a command. For<br>$\bullet$<br>example, if no parameter is specified, MyCommand is enabled:<br>MyCommand [enable   disable]                                                                                                    |  |

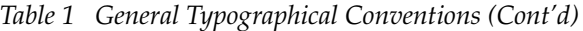

| <b>Convention</b>   | <b>Use</b>                                                                                                    |
|---------------------|----------------------------------------------------------------------------------------------------|
| <i>italic</i> font  | Italic font is used in the following ways:                                                                                                    |
|                     | To indicate a document title. For example: See TIBCO ActiveMatrix<br>BusinessWorks Concepts.                                                                      |
|                     | To introduce new terms For example: A portal page may contain several<br>٠<br>portlets. Portlets are mini-applications that run in a portal.                      |
|                     | To indicate a variable in a command or code syntax that you must replace.<br>For example: MyCommand PathName                                                      |
| Key<br>combinations | Key name separated by a plus sign indicate keys pressed simultaneously. For<br>example: Ctrl+C.                                                                   |
|                     | Key names separated by a comma and space indicate keys pressed one after the<br>other. For example: Esc, Ctrl+Q.                                                  |
|                     | The note icon indicates information that is of special interest or importance, for<br>example, an additional action required only in certain circumstances.       |
|                     | The tip icon indicates an idea that could be useful, for example, a way to apply<br>the information provided in the current section to achieve a specific result. |
|                     | The warning icon indicates the potential for a damaging situation, for example,<br>data loss or corruption if certain steps are taken or not taken.               |

<span id="page-13-0"></span>*Table 2 Syntax Typographical Conventions*

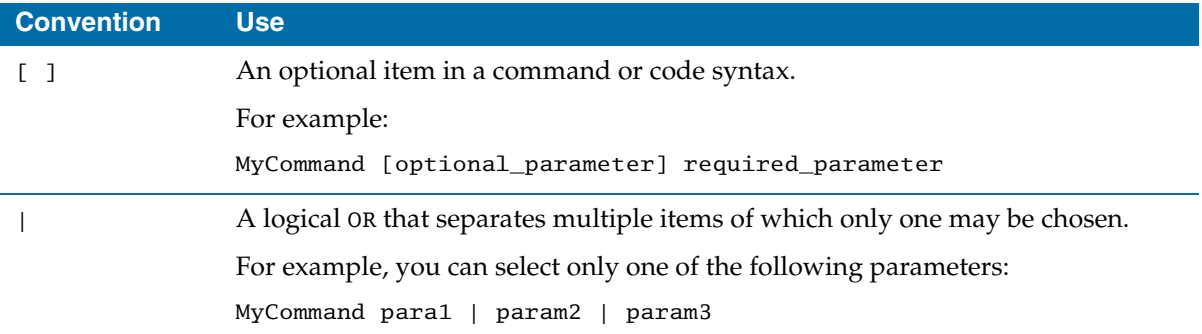

### *Table 2 Syntax Typographical Conventions*

I

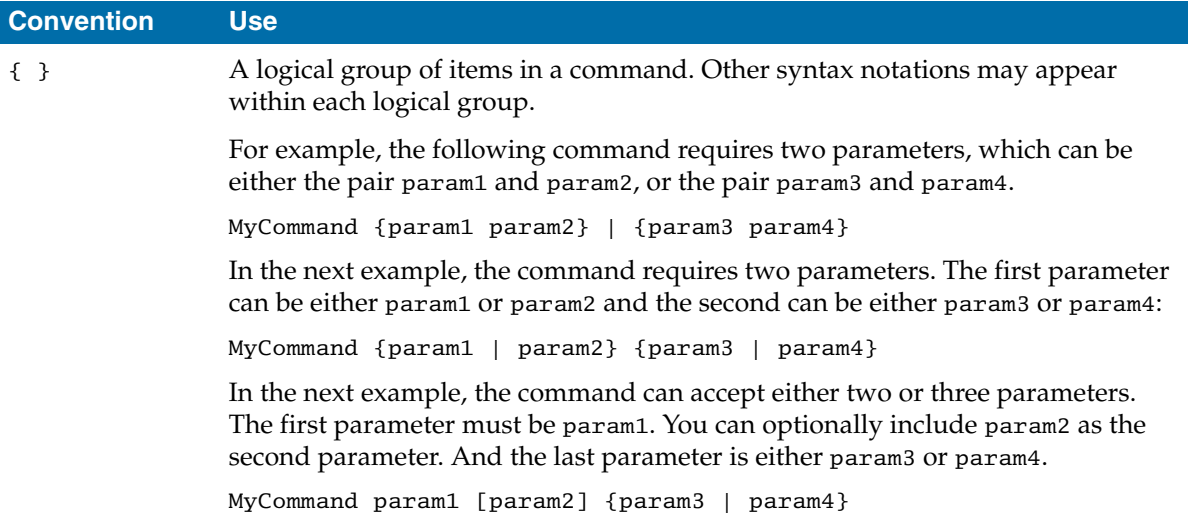

# <span id="page-15-0"></span>**TIBCO Product Documentation and Support Services**

For information about this product, you can read the documentation, contact TIBCO Support, or join TIBCO Community.

### <span id="page-15-1"></span>**How to Access TIBCO Documentation**

Documentation for TIBCO products is available on the TIBCO Product Documentation website mainly in the HTML and PDF formats.

The TIBCO Product Documentation website is updated frequently and is more current than any other documentation included with the product. To access the latest documentation, visit https://docs.tibco.com.

Documentation for TIBCO Runtime Agent™ is available on the <https://docs.tibco.com/products/tibco-runtime-agent>

## <span id="page-15-4"></span><span id="page-15-2"></span>**How to Contact TIBCO Support**

You can contact TIBCO Support in the following ways:

- For an overview of TIBCO Support, visit [https://www.tibco.com/services/support.](https://www.tibco.com/services/support)
- For accessing the Support Knowledge Base and getting personalized content about products you are interested in, visit the TIBCO Support portal at [https://support.tibco.com.](https://support.tibco.com)
- For creating a Support case, you must have a valid maintenance or support contract with TIBCO. You also need a user name and password to log in to [https://support.tibco.com.](https://support.tibco.com) If you do not have a user name, you can request one by clicking **Register** on the website.

### <span id="page-15-5"></span><span id="page-15-3"></span>**How to Join TIBCO Community**

TIBCO Community is the official channel for TIBCO customers, partners, and employee subject matter experts to share and access their collective experience. TIBCO Community offers access to Q&A forums, product wikis, and best practices. It also offers access to extensions, adapters, solution accelerators, and tools that extend and enable customers to gain full value from TIBCO products. In addition, users can submit and vote on feature requests from within the [TIBCO](https://ideas.tibco.com/)  [Ideas Portal.](https://ideas.tibco.com/) For a free registration, go to [https://community.tibco.com.](https://community.tibco.com)

# <span id="page-16-0"></span>Chapter 1 **Installation Overview**

This chapter provides an overview of the installer program.

## Topics

- [Introduction, page 2](#page-17-0)
- [Installing Versions with Higher Version Numbers, page 4](#page-19-0)
- [Installation Modes and Disk Space, page 5](#page-20-0)

# <span id="page-17-0"></span>**Introduction**

The TIBCO Runtime Agent package provides the following products and product components:

- TIBCO Designer (designer/*version* folder) The GUI component used at design-time to configure TIBCO Adapter instances, TIBCO ActiveMatrix BusinessWorks processes and other TIBCO applications.
- TIBCO Runtime Agent (tra/*version* folder) Runtime Agent includes TIBCO Domain Utility and other TIBCO libraries and tools. The folder also includes the TIBCO Wrapper utility, a number of repository management utilities, and more.
- Third-party libraries (tpcl/*version* folder) Contains third-party libraries used by TIBCO applications. For a complete list, see the version.txt file in the tra/*version*/ folder.
- Java Runtime Environment (tibcojre/*version* folder)
- TIBCO Rendezvous (tibrv/*version* folder) Complete installation of TIBCO Rendezvous, as required by your installed TIBCO applications.
- TIBCO Hawk (hawk/*version* folder) TIBCO Runtime Agent leverages TIBCO Hawk to deploy, manage, and monitor applications.

If you decide to perform a custom installation, and choose not to install one or more products or product components, you should review the list of required software that is listed in the readme.txt file.

### <span id="page-17-2"></span><span id="page-17-1"></span>**64-bit Installation Packages**

Use one of the 64-bit installation packages if you want to utilize the advantages of the 64-bit JRE over the 32-bit JRE. After installation using a 64-bit installation package on a machine, all administration servers, TIBCO Hawk agents, and applications on that machine will run in 64-bit mode.

Note the following if you have an existing TIBCO Runtime Agent installation:

• If you have an existing 32-bit TIBCO Runtime Agent installation, you can either use the 32-bit installer or uninstall your existing installation completely before using the 64-bit installer. You can, however, configure your existing installation to run in 64-bit mode by following the instructions provided by the documentation accompanying your software release, then use the 64-bit installer.

- If you have an existing 64-bit TIBCO Runtime Agent installation because you installed your software version using a 64-bit installer provided for your platform, then you *must* use the 64-bit installer.
- If you have manually configured your TIBCO Runtime Agent installation to run in 64-bit mode, then you *must* use the 64-bit installer.

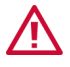

If you have an existing 32-bit TIBCO Runtime Agent installation, using the 64-bit installer will render the existing 32-bit installation *non-operational*. The same is true if you have a 64-bit installation and use the 32-bit installer.

## <span id="page-18-0"></span>**TIBCO Universal Installer**

TIBCO Runtime Agent *<version>* is installed with TIBCO UniversalInstaller.

The TIBCO Universal Installer supports multiple TIBCO\_HOME directories on a system and displays a panel asking whether to use a new or existing one. When using TIBCO Runtime Agent and products that depend on it, you should always use the same TIBCO\_HOME directory. This is because, for backward compatibility, the old installation registry (vpd.properties) is still utilized and will be shared by all TIBCO\_HOMEs created by the universal installer.

# <span id="page-19-2"></span><span id="page-19-0"></span>**Installing Versions with Higher Version Numbers**

TIBCO products use a three-digit release number which makes it possible to specify major, minor, and service pack releases. For example, release 2.1.3 uses major version 2, minor version1, and service pack 3.

- If you are installing using a service pack release, the installer will ask you to choose the version of the software or create a new installation environment. You do not need to uninstall the existing installation. Simply stop all running TIBCO software before installing.
- If you are installing a major or minor release, the installer will create a new directory in the old installation directory that is named after the two-digit release number. For example, if your prior version was installed in c: \tibco \tra \5.10, and you install version 5.11, the product is installed in c:\tibco\tra\5.11. The old installation is not removed, and must be uninstalled separately if you wish to remove it.

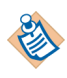

If you install a product and that product is already installed on your machine, you cannot choose a different location from that specified above. If you wish to install the product in a different location, you must completely remove the product from the machine.

## <span id="page-19-1"></span>**Product Dependency Checking During Installation**

TIBCO Runtime Agent has dependencies on other TIBCO products. For example, Runtime Agent depends on TIBCO Rendezvous and TIBCO Hawk. These product dependencies are enforced and bound during installation. Install time binding is done by substituting the values of various tags (such as %TIBCO\_HAWK\_HOME%, %TIBCO\_RV\_HOME%) and updating properties in many properties files.

Since dependencies are enforced during installation, the installer can determine the version and location of all dependent products through the installation registry. Version and location information is then substituted in many properties files, typically \*.tra files. Moreover, many properties such as tibco.env.CUSTOM\_PALETTE\_PATH, tibco.env.CUSTOM\_CP\_EXT and tibco.env.CUSTOM\_PATH are also updated during installation. Enforcing dependency checking allows out-of-the-box product functionality.

This section explains the installation modes and disk space requirements.

#### <span id="page-20-1"></span><span id="page-20-0"></span>**Installation Modes**

Three installation modes are available: GUI, console, and silent. GUI mode provides a typical installation experience for a GUI environment. Console mode can be used with a command line environment when a GUI environment is not available. Silent mode is suitable for scripted, non-interactive installation.

#### **Installer Log File**

The installer log file, tibco\_universal\_installer.timestamp.username\_install.log, is written to the .TIBCO/install\_<timestamp> folder of the user's home directory. The installer log file captures the following information:

- Installation environment details such as user that invoked the installer, hostname, Java home in the environment, operating system details, and so on.
- List of assemblies installed.
- Information related to the ANT scripts that are executed by the installer.

To change the location of the installer log file, specify the option -V logFile="myLogFile" when you run the installer.

#### **System Memory**

A minimum of 2 GB of physical memory is recommended.

#### <span id="page-20-2"></span>**Disk Space**

#### **Disk Space Before Installation**

The installer files may consume up to 500 MB of disk space depending on the operating system platform being installed.

#### **Temporary Disk Space Required by the Installer**

The installer requires at least 150 MB of free space in the temporary directory. On Microsoft Windows, the temporary directory location is %SystemDrive%:\Documents and Settings\user\_name\Local Settings\Temp.

The installer calculates the disk space required in product home location for the selected components. The calculation is done before the actual installation (copying of files to system) begins. The installer will proceed only if sufficient free disk space is available in product home location.

However, if disk space is consumed by another process while the installer is copying the files, and if the required disk space is thereby reduced, the installer may fail and will then give a failure message.

While performing installation, avoid running other processes that consume disk space in product home location.

# <span id="page-22-0"></span>Chapter 2 **Installing TIBCO Runtime Agent**

This guide explains how to install TIBCO Runtime Agent on all supported platforms

### **Topics**

- [Installation Prerequisites, page 8](#page-23-0)
- [Installation Options, page 10](#page-25-0)
- [Uninstalling TIBCO Runtime Agent, page 16](#page-31-0)
- [Post Installation Requirements on UNIX, page 18](#page-33-0)

# <span id="page-23-5"></span><span id="page-23-0"></span>**Installation Prerequisites**

The following is a list of prerequisites for installing TIBCO Runtime Agent.

### <span id="page-23-1"></span>**Supported Platforms**

<span id="page-23-8"></span>See the TIBCO Runtime Agent readme file for a list of supported platforms.

## <span id="page-23-2"></span>**Supported Vendor-supplied Database Drivers**

The following vendor-supplied database drivers are supported:

- Oracle
	- Oracle Thin-driver
	- Oracle Thick-driver

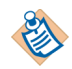

When using an Oracle thick driver, an Oracle client must be installed on all Administrator client machines.

- Microsoft SQL Server
	- Microsoft JDBC driver
- IBM DB2 Universal Database

See the TIBCO Runtime Agent readme file for versions of supported vendor-supplied database drivers.

### <span id="page-23-6"></span><span id="page-23-3"></span>**Installer Account**

On Windows, to install this product, the account you use to log into the machine must have administrator privileges.

On Unix, the product can be installed by a regular (non-root) user and super-user (root). Different users can install the same product at different locations. You must have write permission to the /tmp directory or the installer will throw output permission denied error in the console.

## <span id="page-23-7"></span><span id="page-23-4"></span>**Installing to a Networked Drive**

If you intend to install the product onto a networked drive, you must have permissions to write to that drive.

If you do not know how to do this, go to the machine so you can install locally, or consult Microsoft Windows online help.

## <span id="page-24-0"></span>**Installing on GUI Mode on UNIX**

A GUI environment such as CDE (that is, X Windows) is required to run the installer in GUI mode. It is not required for a console or silent installation.

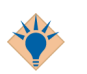

See [DISPLAY Variable FAQ on page 47](#page-62-0) for information about installing on Unix systems.

### <span id="page-24-2"></span><span id="page-24-1"></span>**Installing on Windows 2012 and 2014 Terminal Server**

There are two modes in Windows Terminal Server: *Execute* and *Install*. Users are logged on by default in Execute mode, which allows them to run applications. To install TIBCO Runtime Agent so that everyone can use it, log on as administrator in Install mode. When the adapter is installed in the Install mode, the installation registry is maintained in *SystemDrive*:\WINDOWS.

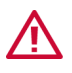

Windows Terminal Server must be running in remote admin mode, not application sharing mode. TIBCO Runtime Agent is not supported if installed on a machine that is using Windows Terminal Server in application sharing mode.

The best way to install the TIBCO Runtime Agent on Windows Terminal Server is to use the Add/Remove Programs control panel applet. This automatically sets your mode to Install during the installation and then back to Execute afterwards. Alternatively, you can manually change your mode to Install before starting the installation by typing the following at a command prompt:

```
C:\> change user /install
```
Change back to Execute mode after installation is complete by typing:

C:\> **change user /execute**

To check your current mode, type the following:

```
C:\> change user /query
```
# <span id="page-25-1"></span><span id="page-25-0"></span>**Installation Options**

TIBCO Installer can run in GUI, console, or silent modes. Each mode is supported on all platforms.

- GUI mode presents panels that allow you to make choices about product selection, product location, and so on.
- Console mode allows you to run the installer from the command line. This is useful if your machine does not have a window environment or if you wish to install in silent mode. Silent mode installs without prompting you for information.
- Silent mode installs using values in .silent file. Silent mode installs in console mode without prompting you for input.

TIBCO Rendezvous software (licensed for use with TIBCO Runtime Agent) can be installed prior to TIBCO Runtime Agent installation or it can be installed in conjunction with TIBCO Runtime Agent.

- To install TIBCO Rendezvous before installing TIBCO Runtime Agent, follow the installation instructions in the TIBCO Rendezvous Installation Guide. Then proceed with the TIBCO Runtime Agent installation following the steps below, ignoring the references to TIBCO Rendezvous since they will no longer be applicable.
- To install TIBCO Rendezvous in conjunction with TIBCO Runtime Agent, perform the following steps.
	- TIBCO Runtime Agent requires TIBCO Rendezvous 8.4.3 as the minimum version.
	- TIBCO Rendezvous software need not be extracted (unzipped). It can be copied in the location where the TIBCO Runtime Agent has been extracted. The installer uses the TIBCO Rendezvous package for installing TIBCO Rendezvous without the need to unpack the package contents.

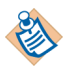

<span id="page-25-2"></span>When installing TIBCO Runtime Agent on UNIX platforms, you are prompted to provide the location for the TIBCO installation home. The location you provide must not contain the space character.

<span id="page-25-3"></span>On Windows platforms, *TRA\_HOME* can contain the space character.

### <span id="page-26-0"></span>**Install Using GUI Mode**

To install TIBCO Runtime Agent in GUI mode:

- 1. Open the physical media or download the package (s) you wish to install:
- TIBCO Runtime Agent
- TIBCO Rendezvous
- 2. Extract the package (s) to a temporary directory.
- 3. Navigate to the temporary directory.
- 4. Run **TIBCOUniversalInstaller**. The Welcome screen displays.
- 5. Click **Next**. The License Agreement screen appears. After reading through the license text, click **I accept the terms of the license agreement** and then click **Next**.
- 6. The Installation Profile Selection screen displays. Click a profile on the left or check the Customize Installation checkbox and check the checkboxes next to the features to install on the right.
- 7. Click **Next**. The TIBCO Installation Home screen displays.
- **Create a new** *TIBCO\_HOME* To install the product into a new installation environment, specify the following properties:
	- **Name** Identifies the installation environment. The name cannot contain special characters such as "\*", "?", ">", "<", ":", "|", "/", "\", or quotes (").

The name is appended to the name of Windows services created by the installer and is a component of the path to the product in the Windows Start > All Programs menu.

— **Path** The directory into which the product is installed. Type a path or click **Browse** to specify the path or accept the default location.

The path cannot contain special characters such as "\*", "#", "?", ">", "<", "%", "&", "\$", "" or "|". The path cannot be the same as the path of an existing environment.

• **Use an existing** *TIBCO\_HOME* To install the product into an existing installation environment, select the environment from the Environment drop-down list.

Refer to *TIBCO Runtime Agent Release Notes 5.11.1* for any known restrictions.

8. Click **Next**. The Pre-Install summary screen displays. Verify the list of products selected for install and then click **Install**.

- 9. If TIBCO EMS is used, specify the EMS configuration as follows:
	- a. Select **Use TIBCO EMS.**
	- b. In **Directory for the TIBCO EMS**, browse and select the folder where EMS is installed.
- 10. Click **Next** to continue.

<span id="page-27-0"></span>*Figure 1 TIBCO EMS Configuration*

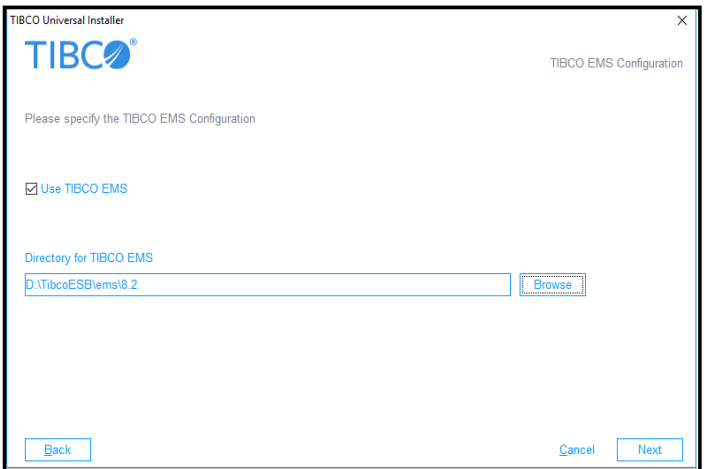

11. For some operating system platforms, TIBCO Universal Installer automatically downloads certain Eclipse LGPL components during installation, if necessary. For other operating system platforms, you should download Oracle Java 7 Elliptic Curves LGPL separately.

Oracle ships the SunEC library as a part of JRE 7, but the SunEC library is covered by different license (LGPL). Install SunEC library to take advantage of Elliptic Curve Cryptography (ECC). To use ECC, user should download the SunEC library separately during the installation process. The TIBCO Universal Installer provides an option to download the library for user from download.tibco.com, if license is accepted.

There are two options:

- If installation is on Windows, Linux or Solaris platform, a LGPL assembly download screen appears - this is for the Oracle Elliptic Curve Cryptography library. Download or select the assembly.
- If downloaded copy of required LGPL assembly is unavailable,

• Click Download the Oracle ECC library installation link, listed with the software for chosen platform as: product\_tibco\_sunec\_1.7.0.055\_OSplatform.html.

product\_tibco\_sunec\_1.7.0.055\_OSplatform.zip file will be updated in the assembly folder of TIBCO Runtime Agent(TRA) installer.

b) Save the product\_tibco\_sunec\_1.7.0.055\_OSplatform.zip file to a temporary directory accessible to the machine on which the Tibco Runtime Agent is running.

If LGPL assembly is available, provide the location for LGPL assembly. LGPL Assembly ID would be product\_tibco\_sunec. LGPL Assembly version: 1.7.0.055.

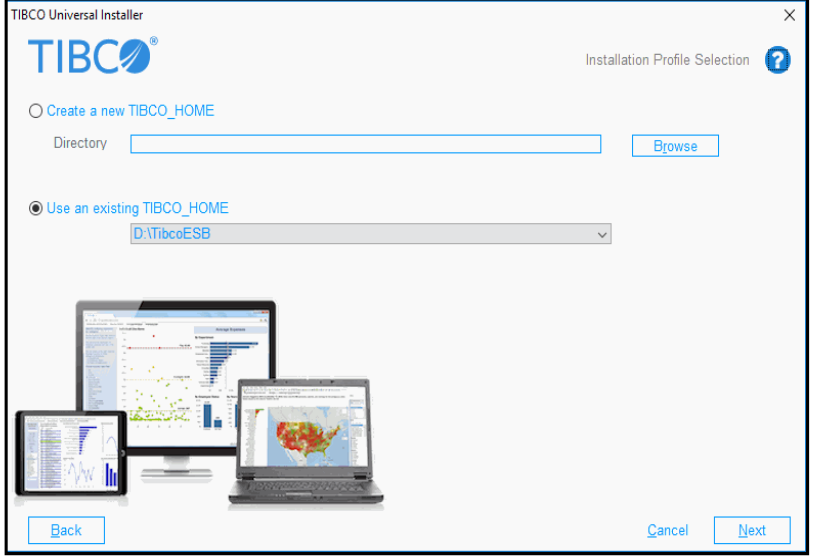

<span id="page-28-0"></span>*Figure 2 TIBCO Universal Installer*

- 12. The Post-Install Summary screen appears. This screen summarizes the installation process.
- 13. Click **Finish** to proceed and complete the installation process and close the installer window.

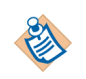

The installer package directory should have write permission because the installer copies the local LGPL file into the assemblies directory within the installer package directory.

### <span id="page-29-0"></span>**Install Using Console Mode**

To install the software in console mode:

- 1. Open the physical media or download the package(s) you wish to install:
- TIBCO Runtime Agent
- TIBCO Rendezvous
- 2. Extract the package(s) to a temporary directory.
- 3. Using a console window, navigate to the temporary directory.
- 4. Run **TIBCOUniversalInstaller -console**.
- 5. Complete the installation by responding to the console window prompts.

### <span id="page-29-1"></span>**Install Using Silent Mode**

In silent mode, the universal installer does not prompt for any inputs during installation. Instead, the inputs are read from a response file that can be provided as a command-line parameter. If no value is specified, the installer uses the default TIBCOUniversalInstaller\_TRA\_*version\_number*.silent file.

The TIBCOUniversalInstaller\_TRA\_*version\_number*.silent file is packaged in the directory that contains the universal installer. Edit the file with information for your environment before launching the silent installation. The file includes comments that describe the installation properties you can set. While you can use the TIBCOUniversalInstaller\_TRA\_*version\_number*.silent file, it's good practice to copy the file to a different name and use that file for the silent install.

The following procedure explains how to install a TIBCO Runtime Agent in silent mode. If errors occur during installation, they will be listed in the installation log file contained in *User\_Home*/.TIBCO directory.

- 1. Open the physical media or download the package(s) you wish to install:
- TIBCO Runtime Agent
- TIBCO Rendezvous
- 2. Extract the package(s) to a temporary directory.
- 3. Using a console window, navigate to the temporary directory.
- 4. Make a copy of the TIBCOUniversalInstaller\_TRA\_version\_number.silent file and rename the file.
- 5. Using a text editor, open the copied file and update the install location and features to install.
- 6. Run the following:

**Windows** TIBCOUniversalInstaller.cmd -silent -V responseFile=**"***myfilename*.silent**"**

**UNIX** TIBCOUniversalInstaller.bin -silent -V responseFile="*myfilename*.silent"

# <span id="page-31-5"></span><span id="page-31-0"></span>**Uninstalling TIBCO Runtime Agent**

This section explains how to uninstall TIBCO Runtime Agent.

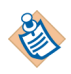

When you uninstall TIBCO Runtime Agent, only files that were created during installation are uninstalled. Other files, such as files created as a result of a deployment are not uninstalled.

<span id="page-31-4"></span>To Uninstall TIBCO Runtime Agent:

- 1. Shut down all running TIBCO applications.
- 2. Navigate to *TIBCO\_HOME*/tools/universal\_installer and run TIBCOUniversalInstaller to launch the InstallShield wizard.
- 3. Select the **Uninstall Products From Selected TIBCO Home Location** radio button.
- 4. Specify the *TIBCO\_HOME* where TIBCO Runtime Agent is installed and click the **Next** button.
- 5. The Welcome dialog appears. Click the **Next** button.
- <span id="page-31-3"></span><span id="page-31-2"></span>6. Choose the **Custom Uninstall (Select The Products To Be Removed)** radio button. The wizard provides two uninstallation options:
	- **Custom Uninstall** You can select the products to be removed.
	- **Typical Uninstall** The universal uninstaller removes all the products in this *TIBCO\_HOME*.
- 7. Click the **Next** button. Check the checkboxes of the products to be uninstalled and click the **Next** button.
- 8. Review the Pre-Uninstall Summary and click the **Uninstall** button to start the uninstallation process.
- 9. Review the Post-Uninstall Summary and click the **Finish** button to exit the wizard.

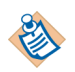

Use the same way to uninstall TIBCO ActiveMatrix BusinessWorks 5.12. If *TIBCO\_HOME*\\_uninstall\univeral\_uninstall is used to uninstall TIBCO ActiveMatrix BusinessWorks 5.9, TIBCO ActiveMatrix BusinessWorks 5.12 cannot be re-installed successfully.

## <span id="page-31-1"></span>**Uninstallation Using the Silent Mode**

This section explains how to uninstall TIBCO Runtime Agent in the silent mode.

- 1. Copy the TIBCOUniversalInstaller and TIBCOUniversalInstaller\_TRA\_5.11.1.silent files into the directory: *TIBCO\_HOME*/tools/universal\_installer.
- 2. Open the TIBCOUniversalInstaller\_TRA\_5.11.1.silent file in the edit mode.
- 3. To uninstall all products from *TIBCO\_HOME*, set the following parameter: <*entry key="uninstallTIBCOHome"*>c:/tibco<*/entry*> <*entry key="uninstallProductID"*>\*<*/entry*> <*entry key="uninstallProductVersion"*>\*<*/entry*>

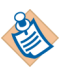

While uninstalling all products from *TIBCO\_HOME* use: –V uninstallAllProducts="true"

4. Open a console window and navigate to the directory:

*TIBCO\_HOME*/tools/universal\_installer

5. Run the following:

**Windows** TIBCOUniversalInstaller.cmd –silent –V uninstallAllProducts="true" -V responseFile="myfilename.silent"

**Linux** TIBCOUniversalInstaller.bin –silent –V

# <span id="page-33-1"></span><span id="page-33-0"></span>**Post Installation Requirements on UNIX**

This section describes the post installation requirements on UNIX.

#### **Set Permissions for PGM Transport**

After installing TIBCO Runtime Agent on an HPIA platform using PGM as the transport protocol with either a 32-bit or 64-bit package, the PGM variant requires privileged access to raw sockets on each daemon host computer. In some environments, raw access is considered a security risk. If this privilege is not available, use the TRDP variant. To determine whether this privilege is available in your environment, consult your local system and network administrators.

#### **Change TIBCO Hawk HMA Permissions**

Modify the permissions of the TIBCO Hawk HMA (tibhawkhma) as shown:

cd \$TIBCO\_HAWK\_HOME/bin chown root tibhawkhma chmod u+s tibhawkhma

On the AIX platforms, the tibhawkhma must be run as root and must not use setuid.

#### **Post Installation Steps for HP-UX (IA-64/Itanium) 11.23**

When using HP-UX (IA-64/Itanium) 11.23, complete the following steps:

- 1. Install the patch PHSS\_38134.
- 2. Add *TIBCO\_HOME*/tibrv/*version\_number*/lib to the /etc/dld.sl.conf file.

# <span id="page-34-0"></span>Chapter 3 **Installed Components**

This chapter introduces the components installed with TIBCO Runtime Agent.

### **Topics**

- [Overview, page 20](#page-35-0)
- [TIBCO Designer, page 21](#page-36-0)
- [Java Runtime Environment, page 23](#page-38-0)
- [TIBCO Hawk Agent, page 24](#page-39-0)
- [Third-Party Libraries, page 25](#page-40-0)
- [TIBCO Domain Utility, page 26](#page-41-0)
- [TIBCO Wrapper Utility, page 28](#page-43-0)
- [Obfuscate Utility, page 29](#page-44-0)
- [ae2xsd Utility, page 31](#page-46-0)
- [tramodify Utility, page 32](#page-47-0)
- [traUpgradeManager Utility, page 34](#page-49-0)
- [traDBConfig Utility, page 36](#page-51-0)
- [Other Client Libraries, page 39](#page-54-0)
- [Unicode Conversion, page 41](#page-56-0)
- [Schema Files, page 42](#page-57-0)
- [Hotfix Libraries, page 43](#page-58-0)
- [Documentation Locations, page 44](#page-59-0)

# <span id="page-35-0"></span>**Overview**

TIBCO Runtime Agent runs on each machine on which TIBCO software is installed and executes scripts, sends alerts, and performs recovery as specified. The TIBCO Runtime Agent has two main functions:

- Supplies an agent that is running in the background on each machine.
	- The agent is responsible for starting and stopping processes that run on a machine according to deployment information.
	- The agent monitors the machine. That information is then visible via TIBCO Administrator Enterprise Edition.
- Supplies the run-time environment, that is, all shared libraries including third-party libraries used by TIBCO products. The run-time environment includes the following:
	- TIBCO Designer (see [page 21](#page-36-0))
	- Java Runtime Environment (see [page 23\)](#page-38-0)
	- TIBCO Hawk agent (see [page 24\)](#page-39-0)
	- TIBCO Rendezvous
	- Third-party libraries (see [page 25\)](#page-40-0)
	- TIBCO runtime libraries

When you install a new version of TIBCO Runtime Agent, the installer creates a folder named after the software version and places all TIBCO Runtime Agent folders and files into that folder. This chapter describes the components, lists the files and folders that are part of that component and gives additional comments as appropriate.

<span id="page-36-0"></span>TIBCO Runtime Agent includes the TIBCO Designer product, which allows you to configure TIBCO products. Depending on the product you installed, you can, for example, use TIBCO Designer to create TIBCO ActiveMatrix BusinessWorks process definitions or create adapter configurations.

TIBCO Designer is an easy to use graphical user interface for creating integration projects. TIBCO Designer allows you to drag and drop components into a project and then specify configuration information for each component.

When you install TIBCO Designer, it includes the framework, and a small number of palettes. Information is available as follows:

| <b>Component</b>             | <b>Functionality and Documentation</b>                                                                                                    |
|------------------------------|----------------------------------------------------------------------------------------------------|
| Framework                    | TIBCO Designer GUI. Includes drag and drop<br>instantiation, customizable layout, and online help.<br>Available palettes depend on installed product(s).                                                                      |
|                              | TIBCO Designer User's Guide. Available via Help ><br>Designer Help online.                                                                                                    |
| Adapter<br>Resources palette | The Generic Adapter configuration and associated<br>Adapter Resources palette allow developers of custom<br>adapters to define the adapter configuration to be<br>associated with their Adapter SDK-based adapter<br>program. |
|                              | If no custom palette exists for an adapter, and you open<br>that adapter from TIBCO Designer, the elements are<br>represented as resources inside a Generic Adapter<br>Configuration.                                         |
|                              | TIBCO Designer Palette Reference discusses how to use the<br>resources in this palette.                                                                                                    |
| Adapter Schema<br>palette    | The AESchemas folder and associated Adapter Schemas<br>folder can be used to define schema for a custom adapter.                                                                                                    |
|                              | TIBCO Designer Palette Reference discusses how to use the<br>resources in this palette.                                                                                                    |

<span id="page-36-1"></span>*Table 3 TIBCO Designer Components*

| <b>Component</b>      | <b>Functionality and Documentation</b>                                                                                                    |
|-----------------------|----------------------------------------------------------------------------------------------------|
| Repository<br>palette | By default, the Repository palette is not displayed because<br>in almost all cases, it is appropriate to edit project<br>repositories by editing the project directly. In some cases,<br>for example, editing custom properties, using the<br>Repository palette is appropriate. |
|                       | TIBCO Designer Palette Reference documents the Repository<br>palette.                                                                                                    |

*Table 3 TIBCO Designer Components*

<span id="page-38-1"></span><span id="page-38-0"></span>TIBCO Runtime Agent bundles the Java Runtime Environment (JRE).

A JRE installer is embedded in the TIBCO Runtime Agent suite installer. TIBCO Runtime Agent requires that the TIBCO installable JRE be installed. TIBCO Java applications will use the JRE installed by TIBCO.

You can manually configure environment variables and configuration files to force use of a different JRE.

On some operating system platforms, you must download IOracle Java 7 Elliptic Curve Cryptography (ECC) LGPL separately. Oracle ships the SunEC (an ECC implementation) library as part of JRE 7. The SunEC library is covered by a different license (LGPL). Install this library to take advantage of ECC. The TIBCO Universal Installer automatically downloads the library for you from download.tibco.com during installation.

If you do not wish to install the Elliptic Curve Cryptography library, you may delete the library named libsunec.so (on Solaris and Linux systems) or sunsec.dll (on Windows systems) or libsunec.dylib (on MacOS) from the TIBCO JRE bin directory reserved for native libraries.

# <span id="page-39-0"></span>**TIBCO Hawk Agent**

The TIBCO Runtime Agent installation includes a TIBCO Hawk agent. An Hawk agent is an autonomous process that resides on each computer on which TIBCO Runtime Agent is installed and monitors TIBCO applications on that computer.

The TIBCO Hawk agent operates autonomously and is active whenever the operating system it monitors is active. The Hawk agent uses a set of rules, called rulebases, to configure system management, status, and automation tasks. The Hawk agent monitors conditions on its local machine and send alerts over the network only when problems are detected.

<span id="page-40-1"></span><span id="page-40-0"></span>A number of third-party libraries are included with the TIBCO Runtime Agent installation. What exactly is installed depends on the machine's operating system. The license files for third-party software are listed in the license file.

A Third-Party Core Libraries (tpcl) installer is part of the TIBCO Runtime Agent suite installer.

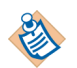

The tpcl folder does not contain jre, which is included in its own folder. See [Java Runtime Environment on page 23](#page-38-0) for details.

# <span id="page-41-0"></span>**TIBCO Domain Utility**

TIBCO Runtime Agent includes TIBCO Domain Utility that is used to manage the components available in an administration domain.

TIBCO Domain Utility provides:

- Machine Management
	- Add the machine on which TIBCO Domain Utility is running to an existing administration domain.
	- Join a node that is part of a cluster to an administration domain.
- Domain Configuration
	- Create a new administration domain for an existing TIBCO Administrator installation.
	- Add a secondary server to an administration domain.
	- Delete an administration domain. The administration server and the TIBCO Hawk agent for the administration domain must be shutdown before proceeding with this task.
	- Enable and configure HTTPS for a selected administration domain on the machine on which TIBCO Domain Utility is running.
- Server Settings
	- Change TIBCO Rendezvous parameters used by TIBCO Administrator and TIBCO Hawk for a selected administration domain on the machine on which TIBCO Domain Utility is running.
	- Change the administration user name and password for a selected administration domain.
	- Change LDAP configuration for a selected administration domain.
	- Change database configuration for a selected administration domain.
- Migration
	- Upgrade a release 5.x administration domain to release 5.11.
- TIBCO EMS Plug-in
	- Add a TIBCO Enterprise Message Service server to a selected administration domain.
	- Remove a TIBCO Enterprise Message Service server from a selected administration domain.
	- Update a TIBCO Enterprise Message Service server in a selected administration domain.
- Add a Servlet Engine Plug-in
	- Add or remove a servlet engine plug-in.

See the *TIBCO Runtime Agent Domain Utility User's Guide* for more information.

# <span id="page-43-1"></span><span id="page-43-0"></span>**TIBCO Wrapper Utility**

The TIBCO Wrapper utility allows deployment of a TIBCO product or TIBCO Adapter SDK based custom adapter as a service. Among other benefits, the wrapper allows the operating system to start the application automatically upon reboot, regardless of the operating system being used.

- On Microsoft Windows systems, a wrapped application can be installed and run as a Windows Service.
- On UNIX systems, the functionality serves as a process abstraction. Hooks for TIBCO Administrator mean that wrapped applications can be restarted on reboot under UNIX and monitored using TIBCO Administrator.

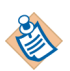

When invoked, the Wrapper searches its current directory for the *appname*.tra file. If that file is not found, it searches the PATH for *appname*.tra.

If a .tra file is not found in one of those locations, the Wrapper cannot start.

If you installed the TIBCO Runtime Agent package, TIBCO Wrapper will be transparent to you. If you installed the TIBCO Adapter SDK package, you can use the TIBCO Wrapper utility for both Java or C++ adapters. The utility uses standard Java properties files for configuration of Service and Java Virtual Machine (JVM) parameters.

The Wrapper fails if it is not started from the bin directory. The error message is "Failed to load shared library". The wrapper searches in the current directory for the *appname*.tra file. If that's not found, it searches the PATH for *appname*.tra. You can explicitly specify the location of the .tra using the **--**propFile argument for the wrapper.

<span id="page-44-1"></span><span id="page-44-0"></span>The obfuscate utility allows you to encrypt confidential information such as passwords in property files using an encryption key. The obfuscate utility rewrites a Java property file by encrypting property values that start with a #!! or #! prefix. It supports three types of encryption keys. They are as follows:

- A custom encryption key. The encryption key is derived from a password provided by you. To use it, add the prefix #!! to the data you want to encrypt and use -password or -passwordFile command line parameters as appropriate. The password can contain any keyboard characters and has no length limit. If encrypting sensitive date in the deployment configuration file using your custom password, you need to provide the same password when using -passwordFile (See-passwordFile Option on page 28 in *TIBCO Runtime Agent Scripting Deployment User's Guide*).
- A machine key. To use a machine key, add the prefix #!! to the data you want to encrypt and do not use -password or -passwordFile.It can be used to encrypt a custom key in a properties file. Then you can use -passwordFile to encrypt data using the encrypted key in the properties file. If using a machine key, the data cannot be decrypted on another machine.
- A fixed key. To use a fixed key, add the prefix #! to the data you want to encrypt. The fixed key is compatible with earlier versions of TIBCO Runtime Agent but should not be treated as secure. A machine key or custom encryption key should be used whenever possible. (See, Working with Passwords, on page 11 in *TIBCO Runtime Agent Scripting Deployment User's Guide*).

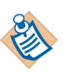

Ownership is with customers to remember passwords in clear text. There is no utility provided by TIBCO to decrypt passwords encrypted using Obfuscate Utility.

The obfuscate utility supports the following flags:

- -password (to prompt you to type in a password)
- -passwordFile (to read an encrypted password from a given file)

#### **Example**

To use -password, follow these steps:

1. In the property file, add the prefix #!! to the data you want to encrypt. For example:

 $Repo.serverCredential = #!!mysecret$ 

2. Invoke the utility from the command line.

*TIBCO\_HOME*/tra/*version*/bin/obfuscate.exe -password *property\_file\_name*

3. Type in a password on the command line. For example: Please type in encryption password\* \*\*\*\*

To use -passwordFile, you need to specify the path to the file that contains an encrypted password. That password is encrypted by a machine key. To do this, follow these steps:

- 1. Encrypt the password in a properties file using a machine key.
	- a. Add the prefix #!! to the custom password you want to encrypt in a property file. For example:

```
Only.one.key = 
#!!passwords-can_be-long-and-have-signs()@#$%^-etc.123
```
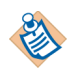

You can use only one custom key for password encryption at a time.

b. Invoke the utility from the command line.

*TIBCO\_HOME*/tra/*version*/bin/obfuscate.exe *Encrypted\_password\_property\_file\_name*

- 2. Use -passwordFile to encrypt the data using the encrypted password in the property file from step 1.
	- a. In the property file, add the prefix #!! to the data you want to encrypt. For example:

 $Repo.serverCredential = #!!mysecret$ 

b. Invoke the utility from the command line.

*TIBCO\_HOME*/tra/*version*/bin/obfuscate.exe *property\_file\_name*  -passwordFile *Encrypted\_password\_property\_file\_name*

<span id="page-46-1"></span><span id="page-46-0"></span>The ae2xsd utility generates XSD schemas from a project metadata (TIBCO ActiveEnterprise classes and operations). The utility can be used for canonical models, the XML renderer in TIBCO IntegrationManager, as a source or target for XSLT mapping, and to share with downstream consumers of ActiveEnterprise generated XML.

The input is a multi-file project saved in ActiveEnterprise XML format. You cannot use this tool directly on a .dat file.

The syntax follows:

> ae2xsd -project *path-to-multi-file-project-root-folder* [ -output *path-to-output-folder* ]

Both paths can be absolute file paths, or relative to the current working directory.

The -output argument and *path* are optional. If omitted, a folder named AE2XSD-generated is created in the current working directory.

The tool assumes that your PATH variable points to your Java SDK location and your CLASSPATH points to the TIBCO Adapter SDK or TIBCO Runtime Agent .jar files.

The schemas are generated in a nested folder hierarchy that reflects their namespaces, which in turn reflects the locations of the .aeschema files within the project. When type name collisions occur, schema namespaces (and therefore output locations) will differ from the original project structure.

The utility has the same functionality as the TIBCO Designer Tools Export AS XML Schemas menu command.

#### **Location**

The utility is found in *TIBCO\_HOME*/tra/*version*/bin.

# <span id="page-47-3"></span><span id="page-47-0"></span>**tramodify Utility**

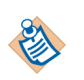

This utility is deprecated. Use the traUpgradeManager utility instead.

The tramodify utility is used to switch adapter dependency from one TIBCO Runtime Agent version to another. The tool is also used to upgrade the references in a TIBCO product's template .tra files to use a new release. For example, the utility can be used to upgrade the TIBCO BusinessWorks 5.11 template file to use TIBCO Runtime Agent release 5.11.

Consider a scenario where TIBCO Runtime Agent 5.8 and TIBCO Adapter for Database 6.0 are installed. Then, TIBCO Runtime Agent 5.9 is installed and the adapter is to run against the new version. The adapter dependency on TIBCO Runtime Agent 5.8 can be changed to a dependency on TIBCO Runtime Agent 5.9 by running this utility.

#### **Syntax**

> tramodify *Product-Home n.n Directory*

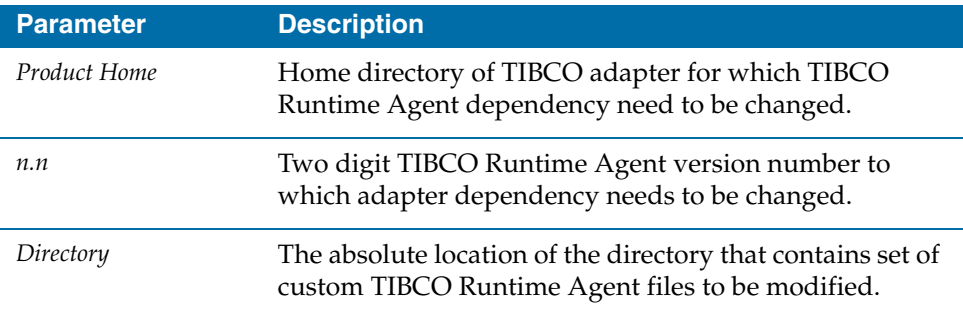

<span id="page-47-1"></span>*Table 4 tramodify Utility Parameter*

#### **Options**

The following options can also be specified:

<span id="page-47-2"></span>*Table 5 tramodify Utility Parameter Options*

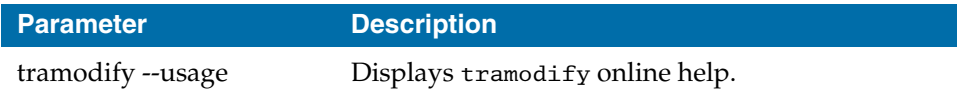

*Table 5 tramodify Utility Parameter Options*

| <b>Parameter</b>      | <b>Description</b>                                                                                                    |
|-----------------------|----------------------------------------------------------------------------------------------------|
| tramodify --ladapters | Generates a text file under TIBCO_HOME/log that<br>lists the adapters installed on the machine, install<br>location and dependent TIBCO Runtime Agent<br>version for each adapter. |

#### **Examples**

To migrate TIBCO Adapter for Siebel 6.0 from TIBCO Runtime Agent 5.10 to version 5.11:

> tramodify C:\tibco\adapter\adsbl\5.10 5.11

To migrate TIBCO Adapter for R/3 5.4 from TIBCO Runtime Agent 5.6 to version 5.11 and also to modify custom files (not installed by adapter package) located in the C:\tibco\customfiles directory:

> tramodify C:\tibco\adapter\adr3\5.10 5.11 C:\tibco\customfiles

#### **Location**

The tramodify utility is found in *TIBCO\_HOME*/tra/*version*/bin.

# <span id="page-49-2"></span><span id="page-49-0"></span>**traUpgradeManager Utility**

The traUpgradeManager utility is used to :

- Change the Rendezvous version that TIBCO Runtime Agent uses.
- Set the EMS client libraries path in the tra file as the EMS client libraries are no longer shipped with TRA.
- Change the versions that a deployed application or TIBCO product uses (for example, updating TIBCO BusinessWorks 5.6 to use TIBCO Runtime Agent 5.11). This includes updating references to TRA, JRE, and TPCL directories.

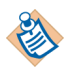

Do *not* use the traUpgradeManager utility to upgrade a domain. See *TIBCO Runtime Agent Upgrading to Release 5.x* for detailed instructions on upgrading a domain.

Also, make sure that you update the administration domain and the applications in the domain to use the same Rendezvous version.

### **Syntax**

```
>traUpgradeManager -path path -traversion tra_version -rv rv_version
>traUpgradeManager -path path -revert
>traUpgradeManager -help
>traUpgradeManager -pathpath-emsems_home
```
<span id="page-49-1"></span>*Table 6 traUpgradeManager Utility Parameters*

| <b>Parameter</b> | <b>Description</b>                                                                                                    |
|------------------|----------------------------------------------------------------------------------------------------|
| -ems option      | The full path of the EMS version to be used.                                                                                                    |
| -path            | The path of a tra file you wish to modify, or a directory<br>that includes multiple .tra files you wish to modify.<br>Specify a directory if you wish to change all .tra files in<br>the directory.  |
| -include         | The location of a file containing one entry per line that<br>each act as <path>.</path>                                                                                                    |
| exclude          | The location of a file containing one name per line which<br>will be excluded from replacement. The name can match<br>either a directory or a file, which is not the path but just a<br>simple name. |
| -traversion      | TIBCO Runtime Agent version number.                                                                                                    |

| <b>Parameter</b> | <b>Description</b>                                                                                                    |
|------------------|----------------------------------------------------------------------------------------------------|
| $-{\rm rv}$      | The full path of the Rendezvous version to be used.                                                                       |
| -jre             | The location of a JRE to use. If not specified, the one that<br>is associated with target TRA will be used.               |
| $-hawk$          | The location of Hawk. If neither -hawk or -nohawk is<br>specified, the highest version of Hawk installed will be<br>used. |
| $-nohawk$        | Do not update the hawk home directory.                                                                                    |
| -keepRVDir       | If not specified, any instances of RV_HOME/lib in the<br>classpath will be replaced with<br>RV_HOME/lib/tibrvj.jar.       |
| -revert          | Revert the latest substitution by removing the tra file and<br>rename the backup file to it.                              |
| $-help$          | Print this help information, but take no action.                                                                          |

*Table 6 traUpgradeManager Utility Parameters*

#### **Examples**

To update the .tra files of an administration domain to use TIBCO Runtime Agent 5.9 and Rendezvous 8.0 (which resides at C:\tibrv90 in this example):

```
> traUpgradeManager -path C:\tibco\tra\domain\sample_domain 
-traversion 5.9 -rv C:\tibrv80
```
To update the .tra files of TIBCO Adapter for Siebel 6.0 from TIBCO Runtime Agent 5.6 to version 5.11 and Rendezvous 8.4 (which resides at C:\tibrv80 in this example):

```
> traUpgradeManager -path C:\tibco\adapter\adsbl\6.0 -traversion 
5.11 -rv C:\tibrv90
```
To update the tibcoadmin\_domainname.tra and hawkagent\_domainname.tra files in case the domain uses the EMS transport.

#### **Location**

The traUpgradeManager utility is found in *TIBCO\_HOME*/tra/*version*/bin.

# <span id="page-51-0"></span>**traDBConfig Utility**

<span id="page-51-2"></span>The traDBConfig utility is used to configure a supported vendor-supplied database driver. If you choose not to specify a vendor-supplied driver during installation, and later wish to use it, you can use this utility to update your files quickly.

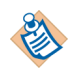

You must restart TIBCO Administrator and the TIBCO Hawk agent after using this utility for the changes to be reflected. See *TIBCO Runtime Agent Upgrading to Release 5.x* for detailed instructions on changing to a vendor-supplied database driver for your existing installations and domains, as well as issues and limitations associated with this utility.

### **Syntax**

>traDBConfig -type *dbtype* -dbPath *db\_driver\_path* (-ociPath *oci\_client\_path*) [-product *product*|-path *directory|*-filelist *listfile*]

<span id="page-51-1"></span>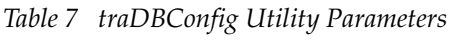

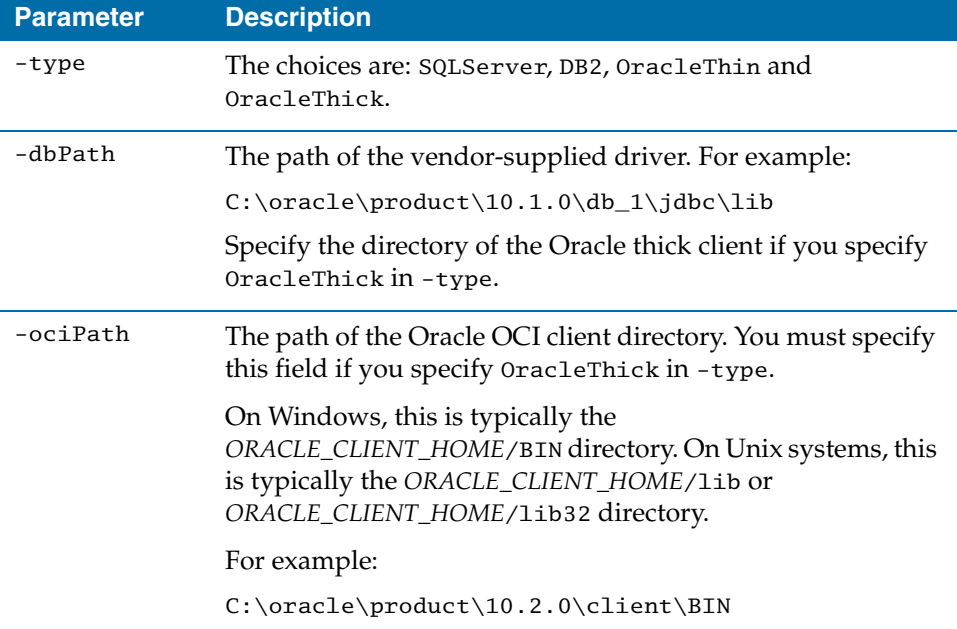

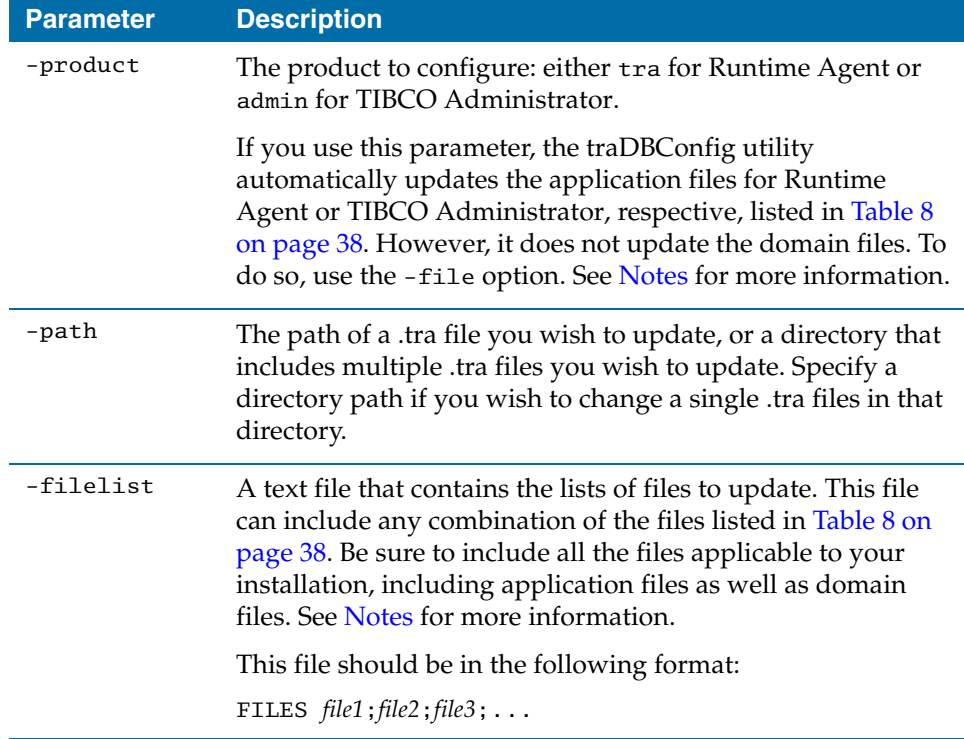

#### <span id="page-52-0"></span>**Notes**

In order for your installation of Runtime Agent or TIBCO Administrator and all your domains to function properly after using this utility, you must ensure that the utility updates all the files relevant to your installation.

If you have just installed Runtime Agent and TIBCO Administrator but have not added the machine to a domain, you may simply use the -product tra parameter and -product admin parameter to update the Runtime Agent and TIBCO Administrator files. After you update both the Runtime Agent and TIBCO Administrator files, you can use the vendor-supplied driver when creating new domains.

If you have installed both Runtime Agent and TIBCO Administrator, as well as created domains, then you must also update all the .tra files for the existing Hawk agents and administration servers. In this case, you can prepare a text file that contains a list of all the files that need to be updated and use the -filelist parameter, or you can execute traDBConfig with the -path parameter for each of the domain directories.

|                                                                                                    | <b>Files</b>                                                                                                    |
|----------------------------------------------------------------------------------------------------|----------------------------------------------------------------------------------------------------|
| Runtime Agent Files<br>(Under<br>TIBCO_HOME/tra/<br>version)                                              | template/domainutility/hawkagenttra.template<br>bin/domain create.tra<br>bin/CorpUserSynchronizer.tra<br>bin/CorpRoleSynchronizer.tra<br>bin/AppManage.tra<br>bin/RedeployAllAppsForUser.tra<br>bin/MoveMachine.tra<br>bin/ImportDomainSecurity.tra<br>bin/Import2xSecurity.tra<br>bin/ExportDomainSecurity.tra<br>bin/domainutilitycmd.tra<br>bin/domainutility.tra |
| Domain Hawk<br><b>Agent Files</b>                                                                         | TIBCO HOME/tra/domain/domain/<br>hawkagent_domain.tra                                                                                                    |
| <b>TIBCO</b><br><b>Administrator Files</b><br>(Under<br>TIBCO HOME/<br>administrator/<br><i>version</i> ) | template/tibcoadmintra.template                                                                                                    |
| Domain<br>Administration<br><b>Server Files</b>                                                           | TIBCO HOME/administrator/domain/domain/<br>tibcoadmin_domain.tra                                                                                                    |

<span id="page-53-0"></span>*Table 8 Files for Update with traDBConfig Utility*

This section lists the various client libraries that are part of TIBCO Runtime Agent.

### <span id="page-54-7"></span><span id="page-54-5"></span><span id="page-54-1"></span><span id="page-54-0"></span>**Repository Client Libraries and Utilities**

The repository client libraries and utilities are included with the TIBCO Runtime Agent installation. The repository client interacts with the TIBCO Administrator server. See the *TIBCO Administrator Server Configuration Guide* for detailed information about the command line utilities available.

### <span id="page-54-9"></span><span id="page-54-2"></span>**XML Related Libraries**

A collection of XML-related libraries developed by TIBCO Software and used by TIBCO ActiveMatrix BusinessWorks, TIBCO IntegrationManager, TIBCO Designer, and other TIBCO applications that manipulate XML are included in TIBCO Runtime Agent.

Currently, these libraries do not expose a public API for use by customer applications.

### <span id="page-54-6"></span><span id="page-54-3"></span>**Persistent Object Framework Libraries**

The Persistent Object Framework (POF) libraries are used by TIBCO Administrator and TIBCO Domain Utility to implement domain management. The APIs are not intended for customer use.

### <span id="page-54-8"></span><span id="page-54-4"></span>**TIBCO Crypto Library**

The TIBCO Crypto library includes APIs used by TIBCO applications to encrypt data. The APIs are not intended for customer use. They are included as TIBCrypt.jar.

The TIBCO Crypto library does not include encryption but provides an interface that allows pluggable support for third-party encryption libraries. The installation package includes the following security vendors:

- **J2SE** The default vendor
- **IBM** Also an FIPS 140-2 compliant vendor. This is only available for IBM systems. When using it, you need to install the Unlimited Strength Jurisdiction policy that is from IBM.

• **BouncyCastle** To use bcfips while creating TIBCO EMS over SSL based domain, you must use the following properties in the domainUtility.tra files: java.property.TIBCO\_SECURITY\_VENDOR=bcfips java.property.com.tibco.tibjms.ssl.vendor=bcfips

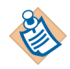

The properties are valid for BouncyCastle security vendor to create TIBCO EMS over SSL based administrator domain. If you are using TIBCO EMS 8.4.X to create SSL domain, use java.property.TIBCO\_SECURITY\_VENDOR and java.property.com.tibco.tibjms.ssl.vendor in tibcoadmin\_domainname.tra and hawkagent\_domainname.tra files.

To specify granular control of TLS/SSL ciphers, you must add the following in the .tra file for the application:

 java.property.com.tibco.security.ssl.ExplicitCiphers= <list of cipher names> (Cipher names are separated by a comma or a space).

Cipher names are JSSE StandardNames.

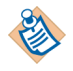

To provide support to include or exclude cipher suites, the following optional system properties are included:

com.tibco.security.ssl.includeCiphers

com.tibco.security.ssl.excludeCiphers

You can specify one or more ciphers and regular expressions for each of the system properties. Ciphers and regular expressions are separated using commas, semicolons, or spaces.

You can apply the inclusion logic first and then the exclusion logic. By default, "all" is included and "none" is excluded.

For applications that require different cryptographic provider, follow these steps:

- 1. Ensure that the BouncyCastle .jar files are placed in tpcl-home/lib/location.
- 2. In the .tra file for the application, define the following new property:

java.property.TIBCO\_SECURITY\_VENDOR=*vendor*

Where *vendor* can be j2se,ibm, or bcfips.

<span id="page-56-1"></span><span id="page-56-0"></span>If Unicode conversion to or from arbitrary encodings is required, a file containing a lookup table is required. In that case, you must set the environment variable TIB\_ICU\_DATA to point to the directory that contains the file tibicudata.dat, which contains the lookup table used for conversion.

#### **Location**

The tibicudata.dat file is located in *TIBCO\_HOME*/tra/*version*/config/g11n.

# <span id="page-57-1"></span><span id="page-57-0"></span>**Schema Files**

TIBCO Runtime Agent includes schema files for verifying adapter configuration information.

You can use the schema files to verify a configuration you prepared by editing an XML file. Usually you use these schema before using RepositoryImport to convert the schema to project format.

#### **Location**

The schema files are located in *TIBCO\_HOME*/tra/*version*/schema.

<span id="page-58-1"></span><span id="page-58-0"></span>A hotfix is a file or a collection of files that you can apply to TIBCO Runtime Agent to correct a specific problem. Hotfixes are downloaded from the TIBCO Support site and packaged in a tar or zip file. Instructions about installing the hotfix and the issues it addresses are included in the download package.

Hotfixes are applied only to software that is already installed when you apply the hotfixes. For example, if you remove TIBCO Runtime Agent and later reinstall it, you must also reinstall any hotfixes that apply to that TIBCO Runtime Agent.

TIBCO Runtime Agent 5.x hotfix libraries, jars and other files are installed under the hotfix folder. If you install a hotfix, you must ensure that the *tra\_home*/hotfix/bin location is specified *before* the *tra\_home/*bin and *tra\_home/*lib in your PATH, LIBPATH, SHLIB\_PATH or LD\_LIBRARY\_PATH, .tra file (if used) and so on. This allows your applications to use the hotfix files.

# <span id="page-59-2"></span><span id="page-59-0"></span>**Documentation Locations**

The following documentation is included with the TIBCO Runtime Agent installation.

<span id="page-59-1"></span>*Table 9 Documentation Locations*

| <b>Component</b>            | <b>Location</b>                    |
|-----------------------------|------------------------------------|
| <b>TIBCO Runtime Agent</b>  | TIBCO HOME/tra/version/doc/tra     |
| <b>TIBCO Domain Utility</b> | TIBCO HOME/tra/version/doc/tra     |
| <b>TIBCO</b> Designer       | TIBCO_HOME/designer/version/doc    |
| <b>TIBCO Rendezvous</b>     | RV HOME/doc or RV HOME/version/doc |

# <span id="page-60-0"></span>Chapter 4 **Installation FAQs and Troubleshooting**

This chapter lists answers to questions and potential issues.

### Topics

- [Running Out of Disk Space, page 46](#page-61-0)
- [DISPLAY Variable FAQ, page 47](#page-62-0)
- [TIBCO Administrator: Cannot View Installed Software, page 48](#page-63-0)

# <span id="page-61-1"></span><span id="page-61-0"></span>**Running Out of Disk Space**

The installer calculates the disk space required in product home location, for the selected components. The calculation is done before the actual installation (copying of files to system) begins. The installer will proceed only if sufficient free disk space is available in product home location.

However, if disk space is consumed by another process while the installer is copying the files, and if the required disk space is thereby reduced, then the installer may fail, then the installer may fail and will give a failure message.

#### **Solution**

While performing installation, avoid running other processes that consume disk space in product home location.

<span id="page-62-1"></span><span id="page-62-0"></span>Why and how should I set the DISPLAY variable on UNIX platforms for GUI mode?

The installer on UNIX, must open an additional window, generally for graphics. It uses the DISPLAY environment variable to tell it on what computer to open the window. If the environment variable is not set, the installer will either wait or abort after displaying:

```
InstallShield Wizard
Initializing InstallShield Wizard...
Preparing Java(tm) Virtual Machine...
...................................
...................................
........
```
The DISPLAY variable must be set to the IP address or name of the computer (on which the installer graphics window are to be displayed), followed by a screen address, which can be :0.0. For example:

```
# Bourne shell
DISPLAY=ip_address:0.0; export DISPLAY
# Korn shell
export DISPLAY=ip_address:0.0
# C-shell
setenv DISPLAY ip_address:0.0
```
For example, consider a scenario where you need to install the adapter on a remote HP-UX machine (named itaska). Because you have a Solaris 5.6 machine (named alaska) that has a video card and monitor installed, you can run an X-Window application on it. So you decide to telnet to itaska from alaska.

When you telnet to itaska, you will not get access to itaska's monitor and will be unable to display an X-Window application. That is why you must set the DISPLAY variable, which instructs the X-Server to redirect all windows to the computer set in the variable. Before doing so, the computer (specified in the DISPLAY variable) must give permissions to share its monitor.

```
alaska xhost + # give permission for all to its share monitor
alaska telnet itaska
Welcome to HP-UX itaska 11.00
User:
Password:
itaska export DISPLAY=alaska:0.0 # set display on alaska
itaska ./TIB_tra-suite_version_h7_110.bin
```
# <span id="page-63-0"></span>**TIBCO Administrator: Cannot View Installed Software**

In TIBCO Administrator, you can view the installed TIBCO software in the Resource Management > Installed Software dialog. If you cannot view the software for a machine and an entry similar to the following exists in the *TIBCO\_HOME*/tra/domain/*domain*/logs/tsm.log file

2005 Sep 18 23:07:45:466 GMT -7 tsm Debug [] [TRA-000000] Thread TsmSyncInventory Waiting for a lock on a Vpd file

delete the file with the extension .installerregistrylock in the TIBCO home directory.

# <span id="page-64-0"></span>**Index**

## **Numerics**

64-bit Installation Packages [2](#page-17-2)

## **A**

ae2xsd Utility [31](#page-46-1)

# **C**

changes from the previous release [x](#page-9-1) Client Libraries [39](#page-54-5) Configuring Vendor Supplied Database Drivers [36](#page-51-2) Custom Uninstall [16](#page-31-2) customer support [xvi](#page-15-4)

## **D**

DISPLAY Variable FAQ [47](#page-62-1) Documentation Locations [44](#page-59-2)

### **H**

Hotfix Libraries [43](#page-58-1)

### **I**

Installation Options [10](#page-25-1) Prerequisites [8](#page-23-5), 8 installation home [10](#page-25-2) Installer Account [8](#page-23-6) Installing to a Networked Drive [8](#page-23-7) Versions with Higher Version Numbers [4](#page-19-2) Windows 2000 and 2003 Terminal Server [9](#page-24-2)

### **J**

Java Runtime Environment [23](#page-38-1)

# **O**

Obfuscate Utility [29](#page-44-1)

### **P**

Persistent Object Framework Libraries [39](#page-54-6) Post Installation Requirements [18](#page-33-1) Prerequisites for TIBCO BusinessWorks [8](#page-23-5)

### **R**

Repository Client Libraries and Utilities [39](#page-54-7) Running Out of Disk Space [46](#page-61-1)

# **S**

Schema Files [42](#page-57-1) support, contacting [xvi](#page-15-4)

# **T**

technical support [xvi](#page-15-4) Third-Party Libraries [25](#page-40-1) TIBCO BusinessWorks Prerequisites [8](#page-23-5) TIBCO Crypto Library [39](#page-54-8) TIBCO support TIBCOmmunity [xvi](#page-15-5) TIBCO Wrapper Utility [28](#page-43-1) TIBCO\_HOME [xiii](#page-12-2) TRA\_HOME [xiii,](#page-12-3) [10](#page-25-3) tradbcconfig Utility [36](#page-51-2) tramodify Utility [32](#page-47-3) traUpgradeManager Utility [34](#page-49-2) Typical Uninstal [16](#page-31-3)

## **U**

Unicode Conversion [41](#page-56-1) uninstalling the software [16](#page-31-4) Uninstalling TIBCO Runtime Agent [16](#page-31-5)

### **V**

Vendor-supplied Database Drivers [8](#page-23-8)

## **X**

XML Related Libraries [39](#page-54-9)